Career Network: Uploading Material (Resume, Cover Letter, Etc.)

### **CITY COLLEGES®** OF CHICAGO

#### Step.1 Visit ccc.edu

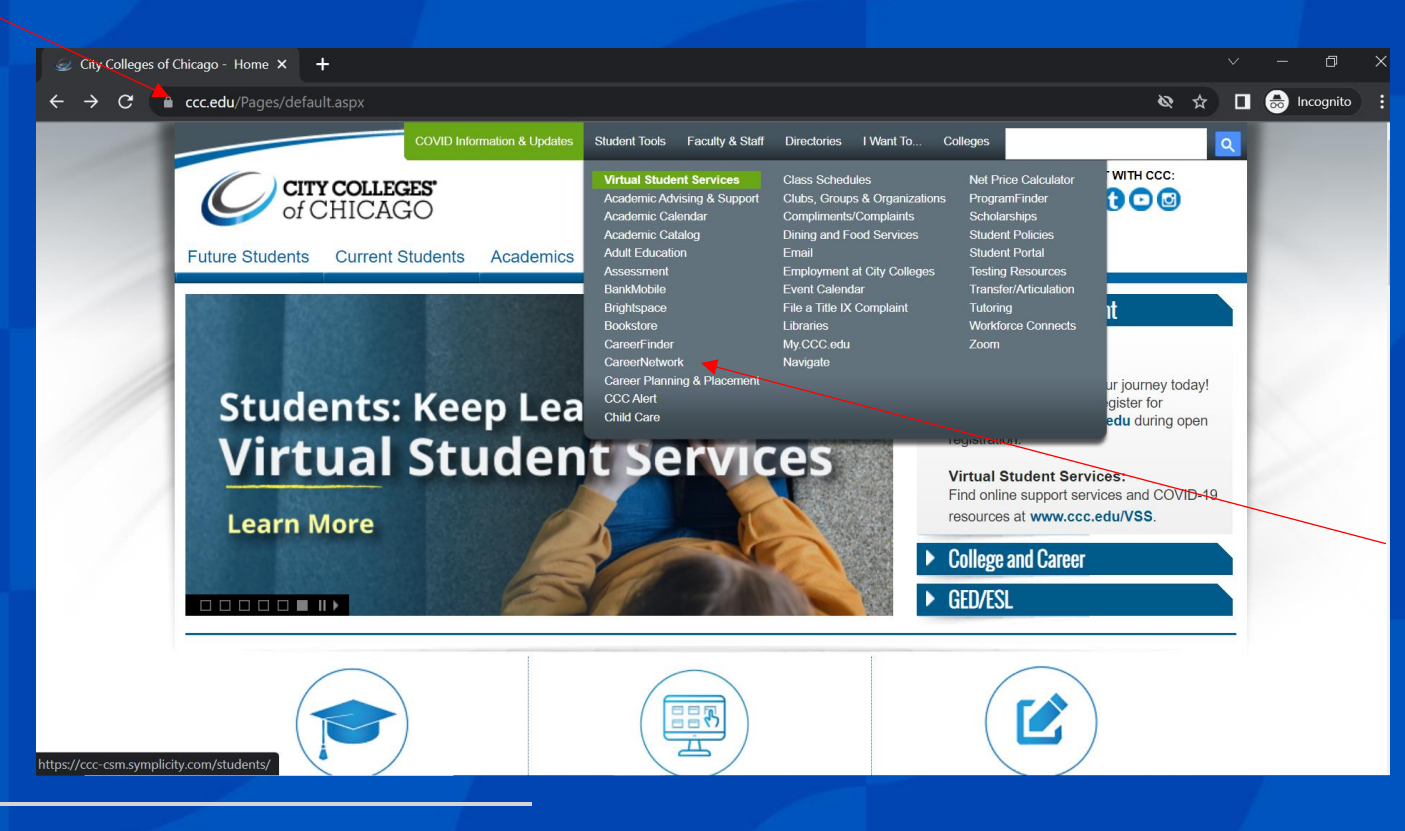

Step. 2 Click "CareerNetwork" from the Student Tools drop down menu

### **CITY COLLEGES®** OF CHICAGO

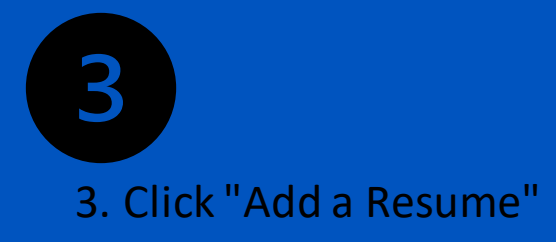

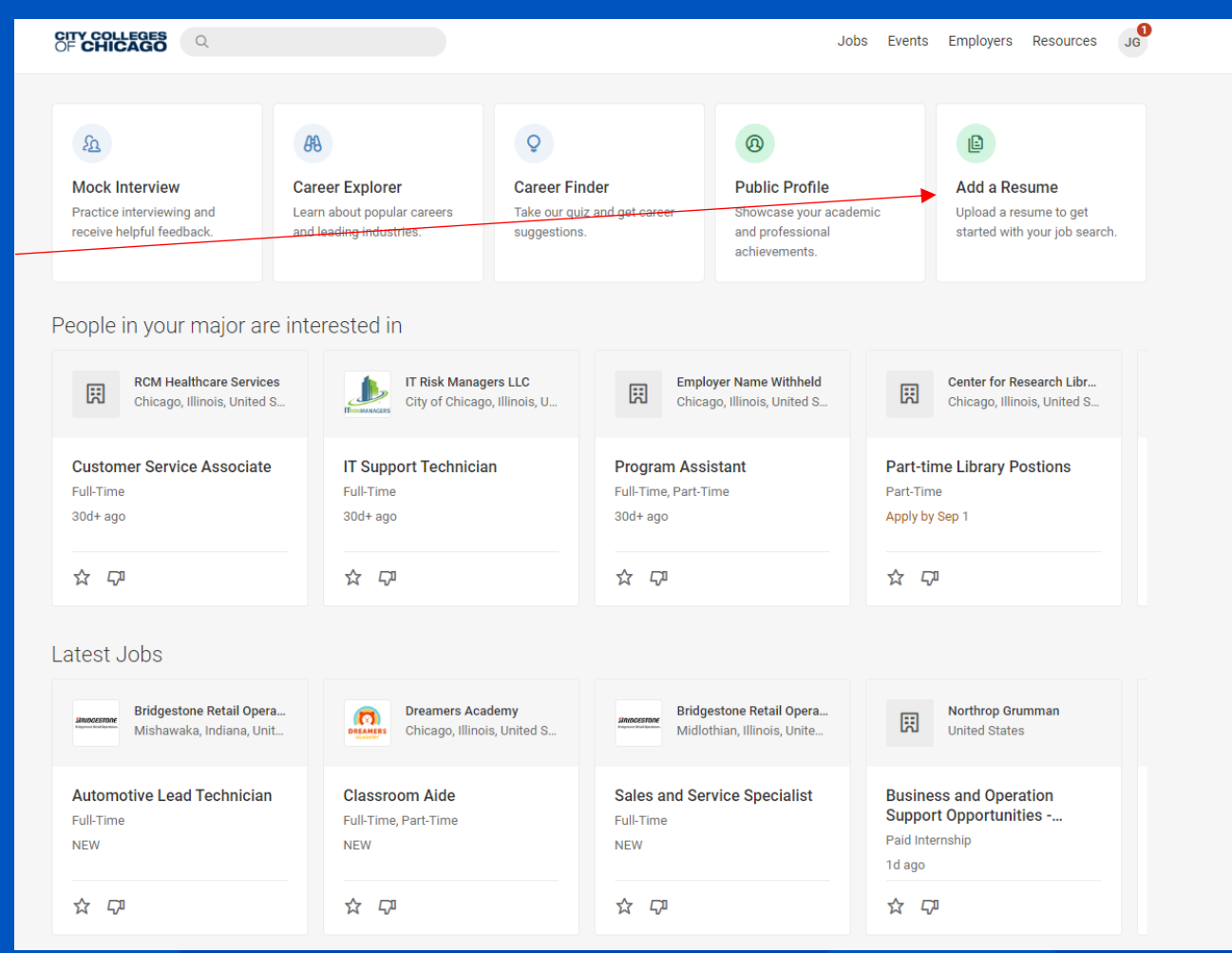

## Upload Screen

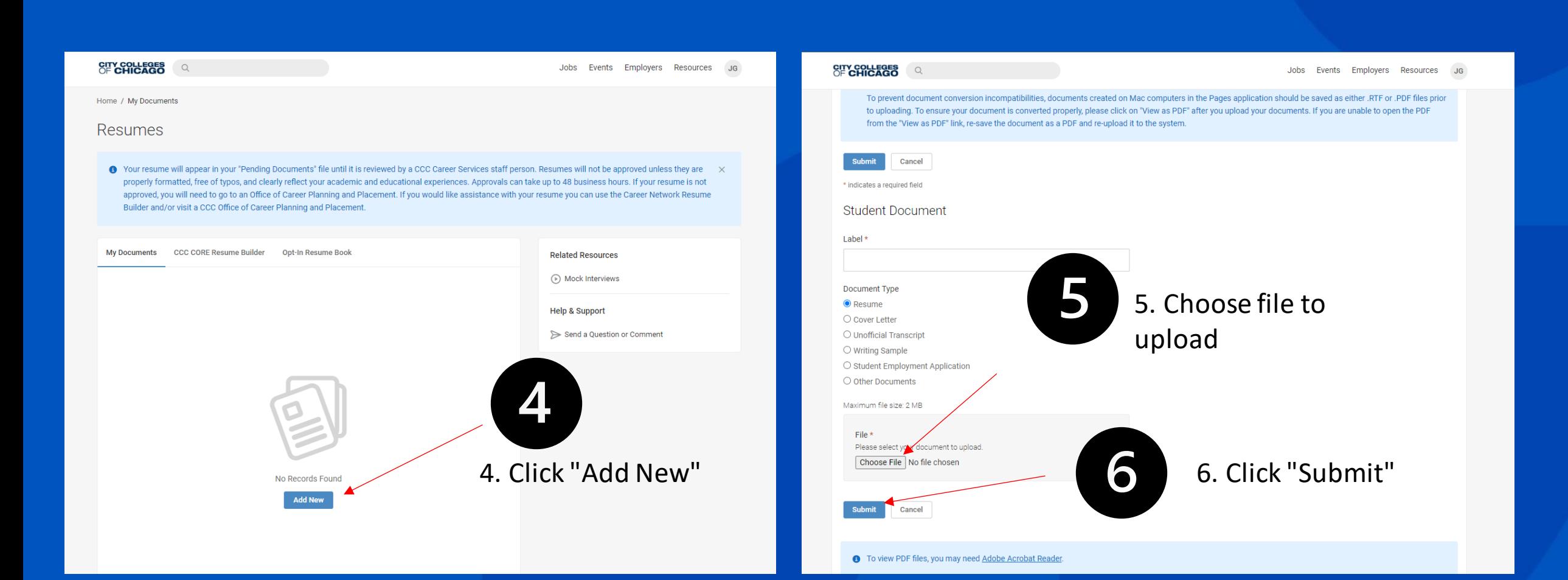

# Submission Screen

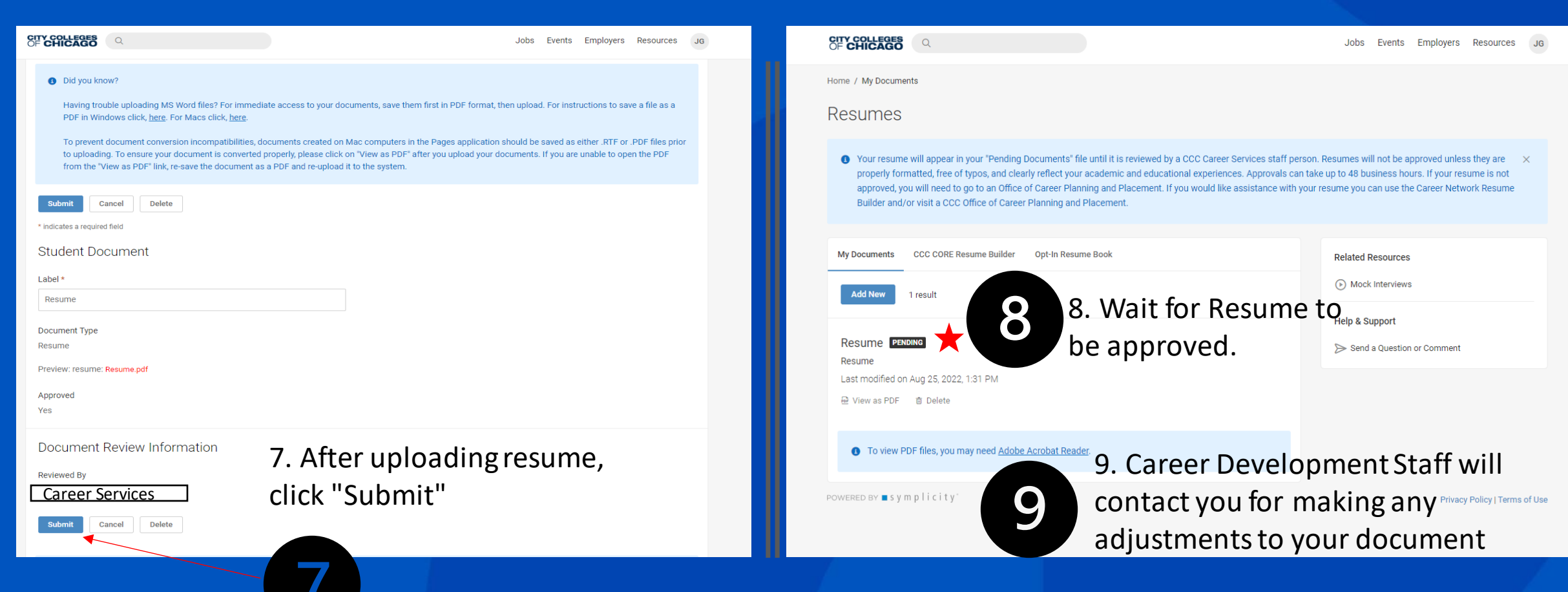